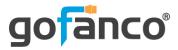

# 4x4 HDMI Matrix 4K User's Guide

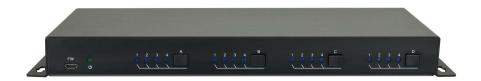

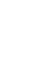

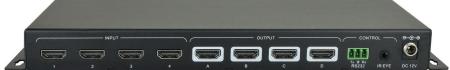

P/N: Matrix44

G4-0044A

Thank you for purchasing from gofanco. Our products aim to meet all your connectivity needs wherever you go. For optimum performance and safety, please read the instructions carefully and keep this User's Guide for future reference. If you need more information about our products, please visit www.gofanco.com. For technical support, please email us at support@gofanco.com. For drivers/manuals download, please go to www.gofanco.com/download.

#### **Important Safety Notices**

Please read safety instructions carefully before installation and operation.

- Please pay close attention to all warnings and hints for this device
- Do not expose this unit to rain, heavy moisture, or liquid
- Do not repair the device or open the enclosure without professional guidance to avoid electric shocks. Doing so may void your warranty
- Keep the product in a well-ventilated location to avoid damage from overheating
- Shut off power and make sure environment is safe before installation
- Do not plug the HDMI cables and IR cables in/out when the device is in use to avoid cable damage.
   Make sure they are plugged into the correct ports
- Use the included DC12V power adapter only. Make sure the specification matches if using 3rd-party DC power adapter

#### **Package Contents**

- 4x4 HDMI Matrix 4K
- IR Receiver Extension Cable
- IR Remote Control
- Power Adapter
- RS-232 Cable
- Plastic Cushions (4x)
- User's Guide

#### Introduction

The 4x4 HDMI Matrix 4K allows you to switch between any of the 4 source devices to up to any of the 4 display devices with support for up to 4K@60Hz resolution.

#### **Features**

- Supports HDMI resolution up to 4K/60Hz/4:2:0
- Supports 1080p 3D
- Compliant with HDMI 1.4 and HDCP 2.2 and backward compatible with previous versions
- Smart EDID management to match the connected displays
- Switching via front panel buttons, IR remote, or RS232 control
- Sturdy metal housing with surface-mount mechanism
- Features firmware update option for future compatibility expansion

## **Product Layout**

#### Front Panel

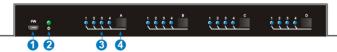

| No. | Name                | Description                                               |
|-----|---------------------|-----------------------------------------------------------|
| 1   | Firmware            | Micro USB port for performing firmware update             |
| 2   | Power LED           | The LED is illuminated when powered on                    |
| 3   | Input LEDs          | One LED illuminates to indicate the selected input source |
| 4   | Input Select Button | Press the button to cycle through the four input sources  |

#### Rear Panel

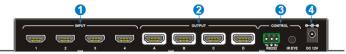

| No. | Name              | Description                                                                  |
|-----|-------------------|------------------------------------------------------------------------------|
| 1   | INPUT (1-4)       | Connects to your HDMI source devices                                         |
| 2   | OUTPUT (A-D)      | Connects to your HDMI displays                                               |
| 3   | CONTROL           | RS232: Connects to your computer's RS232 port using the included RS232 cable |
|     | CONTROL           | IR Eye: Connects to the included IR<br>Receiver Extension cable              |
| 4   | DC 12V Power Jack | Connects to the included power adapter                                       |

#### **Installation Requirements**

- 1. HDMI source device (computer, DVD player, XBOX, PS3, etc).
- 2. HDMI display device (SDTV/Monitor, HDTV/Monitor, projector, etc.).

#### Hardware Installation

- 1. Power off all devices including your HDMI source and HDMI display.
- 2. Connect your HDMI source devices to the HDMI INPUT (1-4) connectors with HDMI cables (HDMI cables not included).
- 3. Optional: Plug the included RS232 cable into the Matrix 3-Pin RS232 connector then connect the other end to a RS232 serial port of your computer, this connection is needed only if you require device control via a computer system.
- 4. Connect your HDMI displays to the HDMI OUTPUT (A-D) connectors with HDMI cables (HDMI cables not included).
- 5. Plug the included **IR Receiver Extension cable** into the **IR EYE** port. This connection is needed only if you require device control using the included IR remote.
- 6. Plug the included power adapter into the DC-12V power jack then plug the power adapter into a reliable power source.
- 7. Power on all connected devices.
- 8. The HDMI Matrix is ready for use.

### **Application**

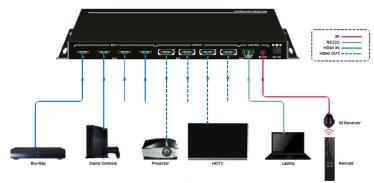

Figure 1: Hardware Connections

#### **Device Switching**

#### **Front Panel Control**

Repeatedly press the **Input Select Button** to cycle through the various inputs.

#### **IR Remote Control**

- Press the Standby (1) button to enter or exit Standby mode
- To switch an input to one or more outputs, first press the number corresponding to the desired INPUT, then press one or more OUTPUTs or the ALL button, then press the ENTER button to execute the command

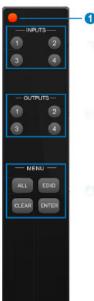

#### **Examples**

Send the source device on input 3 to the display on output 2

**INPUTS**: Press button 3 **OUTPUTS**: Press button 2

MENU: Press ENTER to execute the command

Send the source device on input 1 to the displays on outputs 1 & 4

**INPUTS**: Press button 1

**OUTPUTS**: Press both buttons 1 & 4

MENU: Press ENTER to execute the command

Send the source device on input 4 to all of the displays

**INPUTS**: Press button 4

MENU: Press the All button

MENU: Press ENTER to execute the command

Set the EDID for one or more source devices to the EDID of a specific output

MENU: Press the EDID button

**INPUTS**: Press the desired button(s) or the ALL button **OUTPUTS**: Press the button corresponding to the desired display

MENU: Press the ENTER button to execute the command

#### **RS232 Control**

The HDMI Matrix can be controlled from a Windows PC using an RS232 connection with a 3rd party RS232 control software such as **CommWatch** shown below. Please use the same configuration settings for the RS232 control software of your choosing.

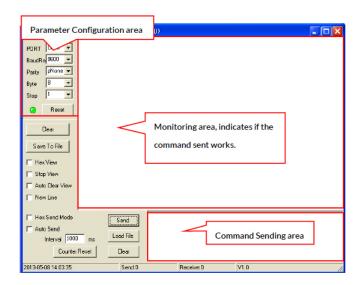

Select the COM port, baud rate, data bit, stop bit, and parity correctly.

#### RS232 Settings

• Baud rate: 9600

Data bit: 8

Stop bit: 1

• Parity: None

## RS232 Commands

# System Commands

| Command    | Description                                                              | Command Example and<br>Response            |
|------------|--------------------------------------------------------------------------|--------------------------------------------|
| /*Type;    | Report system model.                                                     | /*Type;<br>CE-MX44                         |
| /%Lock;    | Lock front panel buttons.                                                | /%Lock;<br>System Locked!                  |
| /%Unlock;  | Unlock front panel buttons.                                              | /%Unlock;<br>System UnLock!                |
| /^Version; | Report software version.                                                 | /^Version;<br>V1.0.0                       |
| Undo.      | Cancel the current operation and return to<br>previous switching status. | Undo.<br>Undo Ok!                          |
| PWON.      | Power on the system.                                                     | PWON.<br>PWON                              |
| STANDBY.   | Turn the system to standby mode.                                         | STANDBY.<br>STANDBY                        |
| %9961.     | Report the system locking status.                                        | %9961.<br>System UnLock!<br>System Locked! |
| %9962.     | Report the system power status.                                          | %9962.<br>PWON                             |
| %0911.     | Reset to factory default.                                                | %0911.<br>Factory Default                  |

# Signal Switching

| Command   | Description                                                     | Command Example and<br>Response |
|-----------|-----------------------------------------------------------------|---------------------------------|
| [x]AII.   | Switch input [x] AV to all output. x=1~4.                       | 2AII.<br>02 To AII.             |
| AII#.     | Switch all input signal to the corresponding<br>output channel. | All#.<br>All Through.           |
| AII\$.    | Switch off all output.                                          | All\$.<br>All Closed.           |
| [x]#.     | Switch input [x] to output [x]. x=1~4.                          | 1#.<br>01 Through.              |
| [x]\$.    | Turn off output [x]. x=1~4.                                     | 1\$.<br>01 Closed.              |
| [x]@.     | Turn on output [x]. x=1~4.                                      | 1@.<br>01 Open.                 |
| All@.     | Turn on all outputs.                                            | All@.<br>All Open.              |
| [x]V[y1], | Switch input [x] to outputs [y]. x=1~4, y=1~4.                  | 1V1,2,3,4.                      |

| Command         | Description                                            | Command Example and<br>Response |
|-----------------|--------------------------------------------------------|---------------------------------|
| [y2],[y3],[y4]. |                                                        | AV:01->01,02,03,04              |
| Status[x].      | Report the input channel on output [x]                 | Status1.                        |
|                 |                                                        | AV: 01->01                      |
|                 |                                                        | Status.                         |
|                 | Report the input channel on output channel one by one. | AV:01->01                       |
| Status.         |                                                        | AV:01->02                       |
|                 |                                                        | AV:01->03                       |
|                 |                                                        | AV:01->04                       |
|                 | Get the input link status.                             | %9971.                          |
| %9971.          |                                                        | In 01020304                     |
|                 |                                                        | Connect YYYY                    |
| %9972.          | Get the output link status.                            | %9972.                          |
|                 |                                                        | Out 01020304                    |
|                 |                                                        | Connect YYYY                    |
| %9975.          | Get the switching status.                              | %9975.                          |
|                 |                                                        | Out 01020304                    |
|                 |                                                        | In 01020304                     |

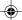

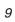

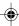

# Preset Setting

| Command    | Description                                   | Command Example and<br>Response |
|------------|-----------------------------------------------|---------------------------------|
| Save[v].   | Store the current switching status to present | Save3.                          |
| Save[y].   | [y]. y=0~ 9.                                  | Save To F3                      |
| Recall[v]. | Recall present [v], v=0~ 9.                   | Recall9.                        |
| Recalityj. | Recall present [y]. y=0~ 9.                   | Recall From F9                  |
| Clear[y].  | Clear the present [y].                        | Clear9.                         |
|            |                                               | Clear F9                        |

## **EDID Management**

| Command               | Description                                                                                                    | Command Example and<br>Response                                 |
|-----------------------|----------------------------------------------------------------------------------------------------|-----------------------------------------------------------------|
| EDIDPCM[x].           | Set the audio format of input [x] to PCM. x=1~<br>4.                                                                                                    | EDIDPCM1.<br>EDIDPCM1                                           |
| EDIDG[x].             | Get the EDID data from output [x]. x=1~4.                                                                                                    | EDIDG1.                                                         |
| EDIDMInit.            | Reset factory default EDID to all input ports.                                                                                                    | EDIDMInit.<br>EDIDMInit.                                        |
| EDIDM[x]B[y].         | Set the EDID data of output [x] to input [y]. If<br>the EDID data is not available, the matrix will<br>set it to initial EDID data.                                                                                                    | EDIDM2B1.<br>EDIDM2B1.                                          |
| EDIDH[x]B[y].         | Set the EDID data of output [x] to input [y].If<br>the EDID data is available and the audio part<br>supports not only PCM format, then force-set<br>it to only support PCM. If the EDID data is not<br>available, it will set to initial EDID. | EDIDH2B1.<br>EDIDH2B1                                           |
| EDIDUpgrade[x].       | Upgrade the EDID data of the input port [x]. When the command applied, system prompts to upload the EDID file (.bin). Operation will be cancelled in 10 seconds                                                                                | EDIDUpgrade1.<br>Please send the EDID file<br>!EDID Upgrade OK! |
| GetInPortEDID<br>[x]. | Get the EDID of input [x]. x=1~4.                                                                                                    | GetInPortEDID1.                                                 |

## **HDCP** Management

| Command        | Description                                                                                                    | Command Example and<br>Response       |
|----------------|----------------------------------------------------------------------------------------------------|---------------------------------------|
| /%[y]/[x]:[z]. | HDCP management. y=0 is for output port; x=1-4 is the number of the output port, if the x=ALL, it means all ports; z=1/0 is for HDCP compliant status, the value may be 1 (HDCP compliant) or 0 (not HDCP compliant). | /%O/ALL:0.<br>/%O/ALL:0.              |
| %0801.         | Auto HDCP management mode.                                                                                                    | %0801.<br>%0801                       |
| %9973.         | Get the HDCP status of input ports.                                                                                                    | %9973.<br>In 01020304<br>HDCP Y Y Y Y |
| %9974.         | Get the HDCP status of output ports.                                                                                                    | %9974.<br>Out 01020304<br>HDCP Y Y Y  |
| %9978.         | Reports the HDCP compliance status of the inputs.                                                                                                    | %9978.<br>In 01020304<br>HDCPEN YYYY  |

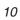

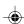

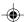

#### **Audio Setting**

| Command               | Description                                                                                              | Command Example and<br>Response                 |
|-----------------------|----------------------------------------------------------------------------------------------------|-------------------------------------------------|
| DigitAudioON[<br>x].  | Turn on the HDMI digital audio of output [x]. $x=1$ ~ 4. When $x=5$ , it means to turn on all outputs.   | DigitAudioON1.<br>DigitAudio ON with Output 1   |
| DigitAudioOFF<br>[x]. | Turn off the HDMI digital audio of output [x]. $x=1$ ~ 4. When $x=5$ , it means to turn off all outputs. | DigitAudioOFF1.<br>DigitAudio OFF with Output 1 |
| %9977.                | Get HDMI digital audio status of outputs.                                                                | %9977.<br>Out 01020304<br>Audio Y Y Y           |

#### **Disclaimer**

The product name and brand name may be registered trademarks of related manufacturers. TM and ® may be omitted on the user's guide. The pictures on the user's guide are just for reference, and there may be some slight differences with the acutal products.

We reserve the rights to make changes without prior notice to a product or system described herein to improve reliability, function, or design.

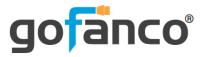

Thank you for choosing gofanco

www.gofanco.com